# **PROCES KONSTRUKCIJE I INSPEKCIJE PROIZVODA POMOĆU SOLIDWORKS INSPECTION MODULA**

# **PRODUCT CONTRUCTION AND INSPECTION PROCEDURE USING SOLIDWORKS INSPECTION MODULE**

**Ernad Bešlagić, dipl.inž.maš. Mašinski fakultet Univerziteta u Zenici Zenica** 

**Kenan Varda, dipl.inž.maš. Mašinski fakultet Univerziteta u Zenici Zenica** 

**Nermina Zaimović-Uzunović, dipl.inž.maš. Mašinski fakultet Univerziteta u Zenici Zenica** 

> **Zakir Neslanović, dipl.inž.maš. EZ d.o.o. Busovača Kaćuni**

#### **REZIME**

*Ispitivanje geometrijskih karakteristika je vrlo bitno u čitavom procesu proizvodnje, te se zbog toga mora posvetiti velika pažnja ovom segmentu. U radu je opisana procedura kreiranja izvještaja za kontrolu mašinskog dijela uz primjenu modula SolidWorks Inspection, te je opisan postupak mjerenja na koordinatnoj mjernoj mašini Carl Zeiss Contura G2 koristeći softver Calypso.* 

*Kao predmet rada uzeta je jedna ploča alata za brizganje plastike, koja je izrađena na 3D printeru. Analiza je urađena za tri različita slučaja. Prvi slučaj se odnosi na situaciju kada je korišteno tradicionalno dimenzionalno tolerisanje dimenzija od značaja. U drugom slučaju je primjenjen GD&T pristup, koji je u trećem slučaju proširen upotrebom uslova maksimuma materijala (MMC).* 

### **Ključne riječi:** SolidWorks Inspection, GD&T, CMM, MMC

#### **ABSTRACT**

*Geometric characteristics control is very important procedure in the entire production process, and therefore great attention must be paid to this segment. The paper describes the procedure for creating a report for the machine part control using the SolidWorks Inspection module, and describes the measurement procedure on the coordinate measuring machine Carl Zeiss Contura G2 using the Calypso software.* 

*One panel of plastic injection tools, which was made on a 3D printer, was taken as the object of control. The analysis was done for three different cases. The first case refers to the situation when the traditional dimensional tolerance of the dimensions of importance was used. In the second case, the GD&T approach was applied, which in the third case was extended by using the maximum material condition*   $\hat{M}$  $MC$ ).

**Keywords:** SolidWorks Inspection, GD&T, CMM, MMC

### **1. UVOD**

Kada se radi o proizvodnji, nadgledanje i verifikacija ključnih geometrijskih karakteristika proizvoda je od izrazitog značaja u cilju obezbjeđenja konzistentnosti između proizvoda.

SolidWorks sa svojim Inspection modulom doprinosi pojednostavljenju i automatizaciji procesa kontrole tokom i nakon proizvodnje.

Godinama unazad, kontrolori su morali ručno označavati na crtežu dimenzije koje se trebaju kontrolisati. Označavanje se vršilo tako što se pored dimenzije koja se kontroliše crtao crveni balon sa rednim brojem unutar balona. Nakon označavanja ovih dimenzija, kreirana je tabela sa svim označenim dimenzijama, u kojoj su se nalazili podaci kao što su nominalne dimenzije, tolerancije te, nakon izvršenog mjerenja, stvarne izmjerene dimenzije.

Izrada CAD modela, kada se radi o složenijim modelima, može biti težak posao i iziskivati mnogo vremena. Izrada dokumentacije za kontrolu takvih modela također nije jednostavna ako se radi o ručnom označavanju dimenzija i izradi tabele. Ovakav proces je složen, zahtijeva mnogo vremena i često dovodi do pojave grešaka.

Nastale greške se uglavnom mogu pripisati ljudskom faktoru, obzirom da se čitav proces oslanja na rad čovjeka i na njegovu koncentraciju. Sa padom koncentracije kontrolora postoji čitav niz mjesta gdje se može napraviti greška, kao što je zanemarivanje određene dimenzije, pogrešno ili nečitko upisivanje izmjerene dimenzije u tabelu ili, na kraju, da se neka vrijednost pogrešno pročita.

Zbog toga se SolidWorks posvetio razvoju Inspection modula koji je orijentisan na mjerenja i kontrolu u toku i nakon proizvodnje. Uz Inspection modul, čitav opisani proces se u velikoj mjeri pojednostavljuje, a sam proces traje svega nekoliko minuta. SolidWorks Inspection automatski označava dimenzije za kontrolu, sa crteža uzima podatke o navedenim tolerancijama i kreira tabelu, odnosno izvještaj, u vidu Excel tabele. U tu tabelu se nakon provedenog mjerenja unose podaci gdje se automatski ističu vrijednosti koje nisu u skladu sa propisanim tolerancijama. Ukoliko se mjerenja vrše na koordinatnoj mjernoj mašini, postoji mogućnost da se rezultati mjerenja direktno učitaju u kreirani inspekcioni izvještaj. Osim što je čitav proces mnogo ubrzan, također je smanjena mogućnost ljudske greške tokom kontrole proizvoda.

U ovom radu, koji se može podijeliti na četiri cjeline, na konkretnom primjeru je predstavljen postupak kontrole proizvoda uz primjenu SolidWorks Inspection modula. Kao predmet istraživanja korišten je pojednostavljen model skidačke ploče alata za brizganje pretformi za puhanje boca sa 4 gnijezda, odnosno 4 kalupa.

## **2. KONSTRUKCIJA I IZRADA MODELA SKIDAČKE PLOČE NA 3D PRINTERU**

Alat za brizganje je centralni dio cjelokupnog procesa brizganja plastike i kao takav je iznimno važan za visokokvalitetnu proizvodnju i racionalno vođenje postupka brizganja plastike. Pošto je ispravna konstrukcija alata od velike važnosti za brizganje plastike, jer u velikoj mjeri određuje kvalitetu, strukturu i dimenzije gotovog proizvoda, alati se izrađuju sa strogo tolerisanim mjerama. Svaki alat za brizganje se sastoji od mnogo dijelova koji, sastavljeni u sklop, čine dvije cjeline, to jest pokretnu i nepokretnu stranu alata. U toku procesa brizganja, nepokretna strana alata ostaje stacionarna, kroz nju se u kalup ubrizgava otopljena plastična masa, dok se pokretna strana alata u toku procesa brizganja kreće. Skidačka ploča, koja je izabrana kao predmet na kojem se u ovom radu prikazuje proces kontrole, je dio pokretne strane alata za brizganje plastike.

### **2.1. Izrada CAD modela skidačke ploče alata**

S obzirom na dimenzije, masu i cijenu koštanja izrade skidačke ploče, odlučeno je da se kreira njen model koji je pojednostavljen i redimenzionisan u svrhu izrade na 3D printeru.

Sa skidačke ploče se ukinuti žlijebovi u koje se postavljaju veze između ploča sa navojima, a navoji su skroz ukinuti jer su nepotrebni za objašnjenje koncepta alata. Na ploči su zadržani otvori za izbijač, vodilice i trnove, a na strani ploče koje se oslanja na osnovnu ploču su izrađena udubljenja koja odgovaraju obliku dna trna (slika 1).

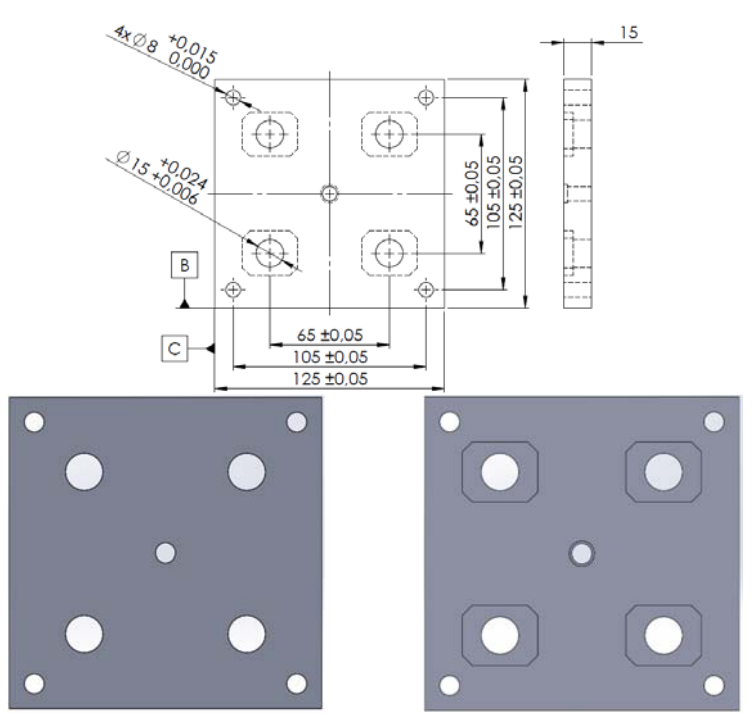

*Slika 1. Pojednostavljeni model skidačke ploče*

### **2.2. Izrada skidačke ploče na 3D printeru**

3D printer na kojem je izrađena skidačka ploča je Markforged Mark Two TM. Dimenzije radnog stola ovog printera su 320x132x154 mm, pa su se prema tome odredile dimenzije pojednostavljene skidačke ploče (125x125x15 mm).

Jedna od osnovnih karakteristika tehnologije 3D printanja je to što printer "dodaje" određenu količinu materijala na vanjske površine, što se manifestuje povećanjem vanjskih i smanjenjem unutrašnjih mjera. Zbog toga je za potrebe printanja CAD model skidačke ploče u određenoj mjeri korigovan. Ta korekcija se ogledala u promjeni, tačnije povećanju, promjera osam kružnih otvora. Promjeri tih rupa su povećani za 0,4 mm za koliko se iskustveno pretpostavilo da će printer smanjiti promjere [1].

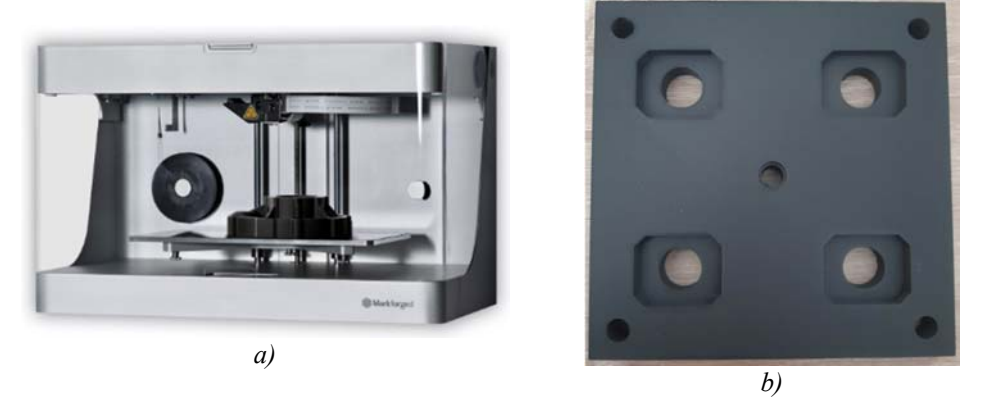

*Slika 2. a) 3D printer Markforged Mark Two na kojem je izrađena b) skidačka ploča* 

### **3. IZRADA KONTROLNOG IZVJEŠTAJA U MODULU SW INSPECTION**

SolidWorks posjeduje poseban modul, SolidWorks Inspection, koji olakšava postupak kontrole izrađenih proizvoda. Ovaj modul automatizira označavanje dimenzija na crtežima i 3D modelima koje se moraju kontrolisati. Minimizirajući vrijeme potrebno za označavanje dimenzija na crtežima, SolidWorks Inspection pojednostavljuje izradu izvještaja o kontroli prema industrijskim standardima.

SolidWorks Inspection se nudi u dva paketa, Standard i Professional. Standard paket je rješenje koje pojednostavljuje kreiranje inspekcijske dokumentacije, odnosno dokumentacije o kontroli. Sa samostalnom aplikacijom i ugrađenim SolidWorks dodatkom, moguće je obrađivati podatke bez obzira na tip datoteke. Professional paket proširuje mogućnosti standardnog paketa, te omogućava da se rezultati izvršenog mjerenja unose u projekt kontrole ručno ili poluautomatski. Također daje mogućnost učitavanja podataka direktno sa koordinatne mjerne mašine ili nekog drugog digitalnog mjerila u projekat kontrole [2].

Na crtežu se označava svaka dimenzija koju je potrebno kontrolisati. Osim toga, za svaku dimenziju su definisana dozvoljena odstupanja, kao i metoda mjerenja. Svi ovi podaci se nakon toga automatski pojavljuju u izvještaju kontrole, koji se dobije kao rezultat obrade crteža u modulu SolidWorks Inspection.

Prije kreiranja novog projekta u modulu SW Inspection, potrebno je otvoriti crtež dijela koji se kontroliše, odnosno crtež na kojem će se označavati dimenzije koje je potrebno kontrolisati.

Nakon toga nas softver vodi kroz proces izbora osnovnih karakteristika projekta. U biblioteci koja dolazi uz modul već postoji nekoliko predložaka koji se mogu koristiti, ali je također moguće da korisnik sam definira karakteristike projekta koje njemu trebaju ili najviše odgovaraju. Ove opcije se uglavnom odnose na karakteristike balona kojima se označavaju dimenzije koje se kontrolišu, njihov izgled, veličina i način prikazivanja tolerancija. Ove opcije je moguće naknadno promijeniti bez obzira koji predložak se odabere.

Nakon što se sve opcije izaberu i podese na željene vrijednosti, pristupa se kreiranju izvještaja. Aktiviranjem opcije *Export to Excel* dobija se mogućnost izbora postojećeg ili kreiranje novog predloška kontrolnog izvještaja. U izvještaju se dobijaju sve dimenzije označene za kontrolu. U koloni *Characteristic designator* je definisano o kojem tipu dimenzije se radi, to jest da li je u pitanju prečnik, dužina, ugao i slično. U koloni *Requirement* su navedene nominalne vrijednosti dimenzija koje se kontrolišu. Osim navedenog, u izvještaju su navedene i mjerne jedinice, gornja i donja granica intervala u kojem se dimenzije može naći, kao i metoda mjerenja (slika 5).

Klikom na *Export to 2D PDF* se dobija crtež sa balonima u *.pdf* formatu. Crtež skidačke ploče na kojoj će se vršiti mjerenja je prikazan na slici 3.

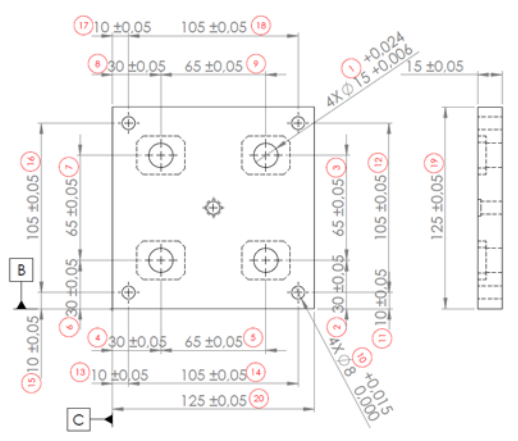

*Slika 3. Crtež skidačke ploče obrađen u modulu SolidWorks Inspection* 

## **4. MJERENJE I KONTROLA SKIDAČKE PLOČE NA CMM-U**

Mjerenja su izvršena na koordinatnoj mjernoj mašini Carl Zeiss Contura G2 koristeći softver Calypso. Mjerenja su izvršena grafitnom mjernom sondom promjera 1,49 mm (slika 4).

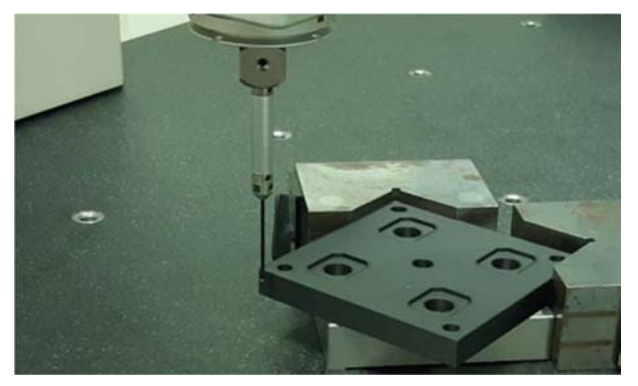

*Slika 4. Mjerenje modela skidačke ploče na koordinatnoj mjernoj mašini Carl Zeiss Contura G2* 

Izmjerene su sve dimenzije koje su označene na crtežu i navedene u kontrolnom izvještaju. Prilikom ručnog unošenja rezultata mjerenja u kreirani SolidWorks Inspection izvještaj lako je uočiti da li se izmjerena vrijednost nalazi unutar dozvoljenih granica. Prilikom kreiranja izvještaja u MS Excel-u automatski se kreiraju uslovno oblikovane ćelije gdje su definisana gornja i donja odstupanja. Ukoliko se izmjerena vrijednost nalazi unutar ovih granica, broj unutar ćelije će biti obojen zelenom bojom (slika 6). U protivnom, broj je crvene boje.

| <b>Characteristic Accountability</b> |                                  |                              |                |            |         |                                             | <b>Inspection / Test Results</b> |                         |                                   | <b>Other Fields</b> |
|--------------------------------------|----------------------------------|------------------------------|----------------|------------|---------|---------------------------------------------|----------------------------------|-------------------------|-----------------------------------|---------------------|
| No.                                  | 5. Char 6. Reference<br>Location | Characteristic<br>Designator | 8. Requirement | 8a         | Limit   | UoM 8b. Upper 8c. Lower 9. Results<br>Limit |                                  | 10. Designed Tooling    | 11. Non-<br>Conformance<br>Number | 14. Notes           |
| 1,1                                  |                                  | Diameter                     | 015            | mm         | 15.024  | 15,006                                      | 15,03                            | <b>Digital Calipers</b> |                                   |                     |
| 1,2                                  |                                  | <b>Diameter</b>              | 015            | mm         | 15.024  | 15,006                                      | 15,03                            | Digital Calipers        |                                   |                     |
| 1,3                                  |                                  | <b>Diameter</b>              | 015            | mm         | 15.024  | 15.006                                      | 15,04                            | Digital Calipers        |                                   |                     |
| 1.4                                  |                                  | Diameter                     | 015            | mm         | 15.024  | 15.006                                      | 15,07                            | Digital Calipers        |                                   |                     |
|                                      |                                  | Length                       | 30             | mm         | 30.05   | 29.95                                       | 29,93                            | Digital Calipers        |                                   |                     |
|                                      |                                  | Length                       | চে             | mm         | 65.05   | 64.95                                       | 64,83                            | Digital Calipers        |                                   |                     |
|                                      |                                  | Length                       | 30             | mm         | 30.05   | 29.96                                       | 29,89                            | Digital Calipers        |                                   |                     |
|                                      |                                  | Length                       | 65             | mm         | 65,05   | 64.95                                       | 64,54                            | Digital Calipers        |                                   |                     |
|                                      |                                  | Length                       | 30             | mm         | 30.05   | 29.95                                       | 29.92                            | <b>Digital Calipers</b> |                                   |                     |
|                                      |                                  | Length                       | 65             | mm         | 65.05   | 64.95                                       | 64,82                            | Digital Calipers        |                                   |                     |
| 8                                    |                                  | Length                       |                | mm         | 30.05   | 29.95                                       | 29,99                            | <b>Digital Calipers</b> |                                   |                     |
| $\sim$                               |                                  | concello.                    |                | statutely. | $ac$ or | 64.95                                       | 64.95                            | Diagonal Colinage       |                                   |                     |

*Slika 5. Dio popunjenog izvještaja SolidWorks Inspection u softveru MS Excel* 

### **5. ANALIZA REZULTATA MJERENJA**

Na kraju se pristupilo analizi rezultata mjerenja. Analiza je izvršena za tri moguća slučaja. Prvi slučaj se odnosio na situaciju kada je korišteno tradicionalno dimenzionalno tolerisanje dimenzija od značaja. U drugom slučaju je primjenjen GD&T pristup, koji je u trećem slučaju proširen upotrebom uslova maksimuma materijala (MMC).

U prvom slučaju, na crtežu su naznačene tolerancije na svakoj dimenziju koja mora biti tolerisana. U slučajevima kada se radi o kompleksnijim dijelovima ovo može činiti crtež teškim za čitanje (slika 3). Osim toga, u ovom slučaju se pojavio i lanac tolerancija, tako da su dopuštena odstupanja i veća nego je to prvobitno zamišljeno, te može uticati na samu funkcionalnost dijela.

U drugom slučaju korišten je GD&T princip. U ovom slučaju crtež je jasniji i manje zatrpan tolerancijama (slika 6a), budući da su sva poziciona odstupanja definisana pomoću polja GD&T-a. Korištenjem GD&T-a povećavaju se dopuštena odstupanja prelaskom sa kvadratnih na cilindrične tolerancijske zone, ali tako da funkcionalnost dijela nije narušena.

U trećem slučaju GD&T princip je proširen uz upotrebu uslova maksimuma materijala, čime su dopuštena odstupanja dodatno proširena, na račun dobijanja bonus tolerancija (slika 6b). Osim toga, uz primjenu uslova maksimuma materijala dopuštena je i dorada komada kako bi isti ispunjavao zahtjeve koji su postavljeni ispred njega.

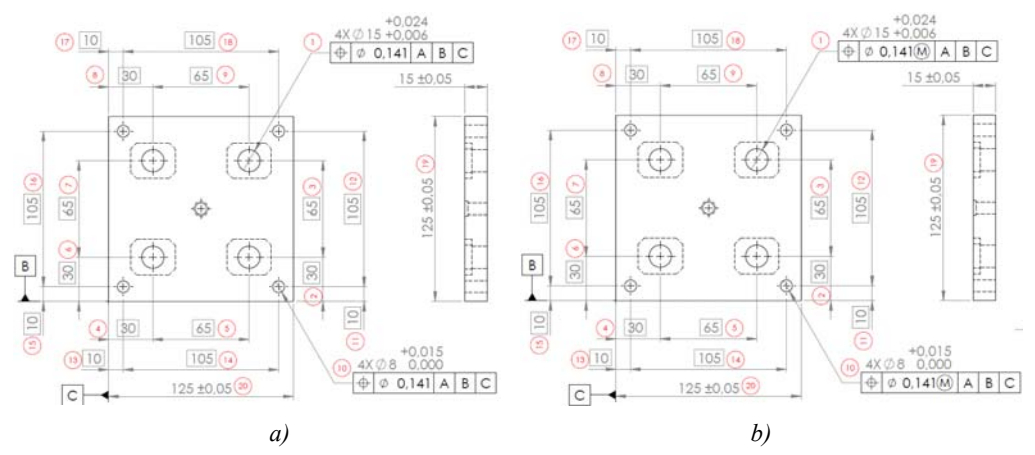

*Slika 6. Crtež skidačke ploče uz a) primjenu GD&T principa koji je dodatno proširen b) upotrebom uslova maksimuma materijala* 

### **6. ZAKLJUČAK**

Analizom rezultata za sva tri slučaja, utvrđeno je da se samo određene pozicije nalaze unutar dopuštenih granica, te se i pored proširivanja tih granica, analizirani komad mora deklarisati kao škart. Razlog tome je što su se prilikom konstruisanja i izrade tehničke dokumentacije usvojile preporučene tolerancije koje se odnose na izradu mašinskom obradom. Dio na kojem su se vršila mjerenja je izrađen postupkom 3D printanja gdje je izrada komada mnogo nepreciznija, a tolerancijske zone mnogo veće. Ta nemogućnost rada sa stvarnim dijelom alata za brizganje plastike jeste osnovni nedostatak ovog istraživanja.

U radu je objašnjen i na konkretnom predmetu prikazan kompletan lanac konstruisanja, izrade i kontrole nekog proizvoda uz pomoć softvera SolidWorks, njegovog posebnog modula SolidWorks Inspection i 3D koordinatne mjerne mašine. U radu su navedene prednosti ovakvog pristupa kontroli kvaliteta proizvoda i trebao bi doprinijeti njegovoj većoj primjeni u praksi. Još kada se iskoristi mogućnost automatskog učitavanja rezultata sa koordinatne mjerne mašine ili nekog drugog digitalnog mjernog uređaja, prednost korištenja modula SolidWorks Inspection će biti potpuna.

#### **7. REFERENCE**

- [1] Kačmarčik, J.; Bešlagić, E.; Varda, K.; Zaimović-Uzunović, N.; Tačnost cilindričnih mjera kod dijelova izrađenih 3D printanjem s ONYX filamentom, 7. Konferencija "ODRŽAVANJE 2022"/ 7th Conference "MAINTENANCE 2022", ZBORNIK RADOVA/PROCEEDINGS/ Hadžikadunić, Fuad ; Petković, Darko (ur.). Zenica: University of Zenica, 2022. str. 405-411.
- [2] SOLIDWORKS, Solidworks Inspection, https://www.solidworks.com/product/solidworksinspection, posjećeno 15.10.2023.
- [3] Zaimović-Uzunović, N.; Talić-Čikmiš, A.; Lemeš, S.; Manđuka, A.; Ispitivanje geometrijskih karakteristika proizvoda, Institut za privredni inženjering d.o.o. Zenica, Zenica, 2019.
- [4] Ćavar, I.; Geometrijske tolerancije, Sveučilište u Zagrebu, Fakultet strojarstva i brodogradnje, Zagreb, 2022.
- [5] FARO, GD&T for begginers: MMC & bonus tolerance, explained in 3D, https://www.faro.com/, posjećeno 10.01.2023.
- [6] ZEISS, https://www.zeiss.com/corporate/en/home.html, posjećeno 07.02.2023.